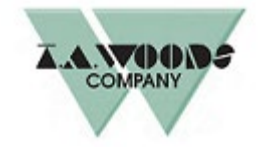

## **LEAVE REQUEST** (rev 04/2020)

This form should be completed and returned to your supervisor, manager, or Human Resources. It should be returned in accordance with the time frames presented in the Employee Handbook. **Note:** if you request more PTO/Vacation hours than you have accrued during the current Benefit Year, the request will be reviewed for consideration based on determined criteria. If approved, you are held accountable for borrowed hours which is **considered a loan** if employment ends for any reason. Refer to your Employee Handbook for complete information. Contact Payroll for additional details.

## **EMPLOYEE SECTION**

Please indicate the type of leave requested:

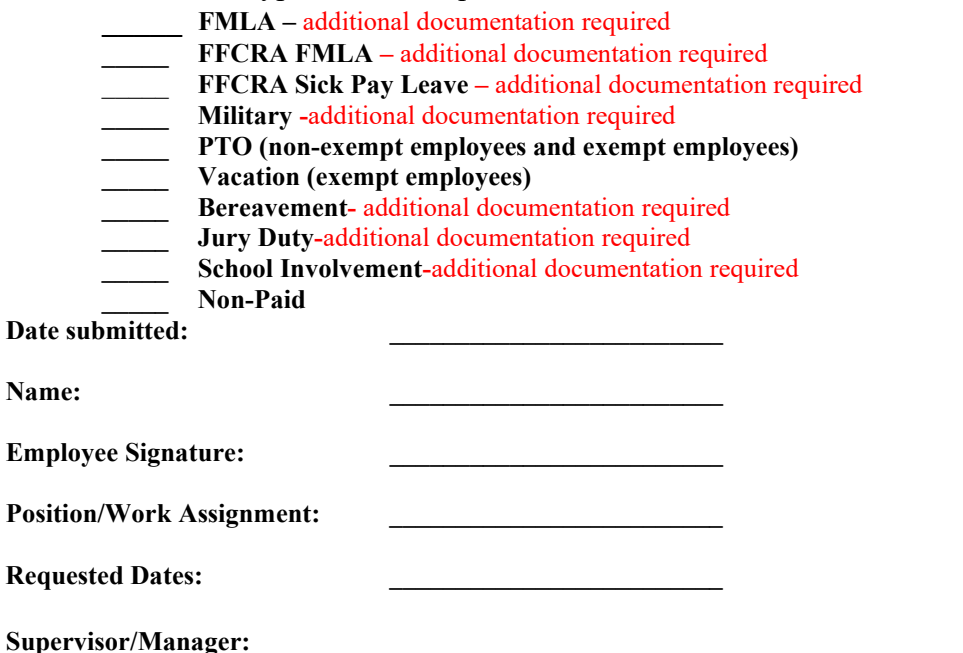

**SUPERVISOR/MANAGER SECTION** -S/M has authority to approve time away from work for PTO/Vacation/Non-Paid Leave: This is not authorization for payment for PTO/Vacation Hours. All other requested leave must be reviewed by Human Resources.

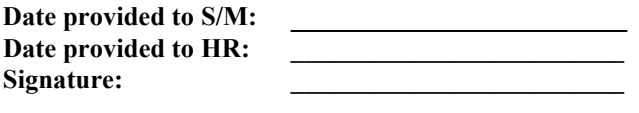

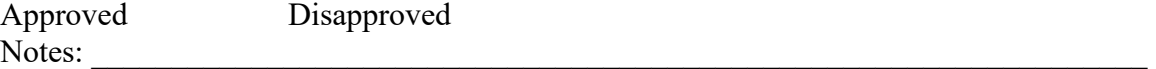

## **PAYROLL SECTION**

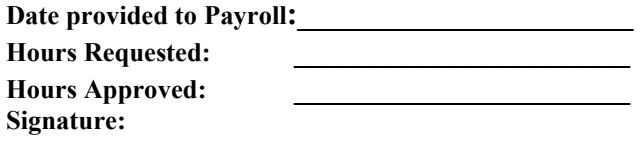

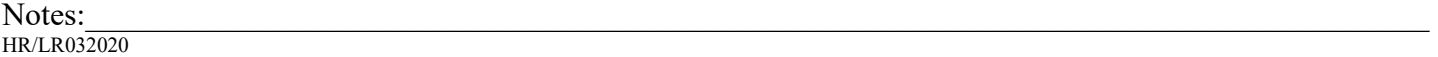

Instructions:

Steps for using PDFfiller

- 1. Save document from portal to PDFfiller
- 2. PDFfiller will ask you to sign in and you have four options
	- a. Log on thru creating an account
	- b. Log on thru your Apple Account
	- c. Log on thru your Facebook Account
	- d. Log on thru your Google Account
- 3. Once you are logged in the form will be available to fill in and electronically sign
- 4. When you are done filling out the form hit done and it will give you option to email, fax, print or text the form.